OK币是数字货币中的一种,其在Bitget交易平台上进行买卖。本文将为您详细介 绍如何在Bitget平台上交易OK币。

一、注册Bitget账户:

打开Bitget官网(www.bitget.com),点击右上角的"注册"按钮。

 填写注册所需的基本信息,包括邮箱、手机号码和登录密码,完成人机验证,然 后勾选"我已阅读并同意Bitget用户协议",最后点击"立即注册"。

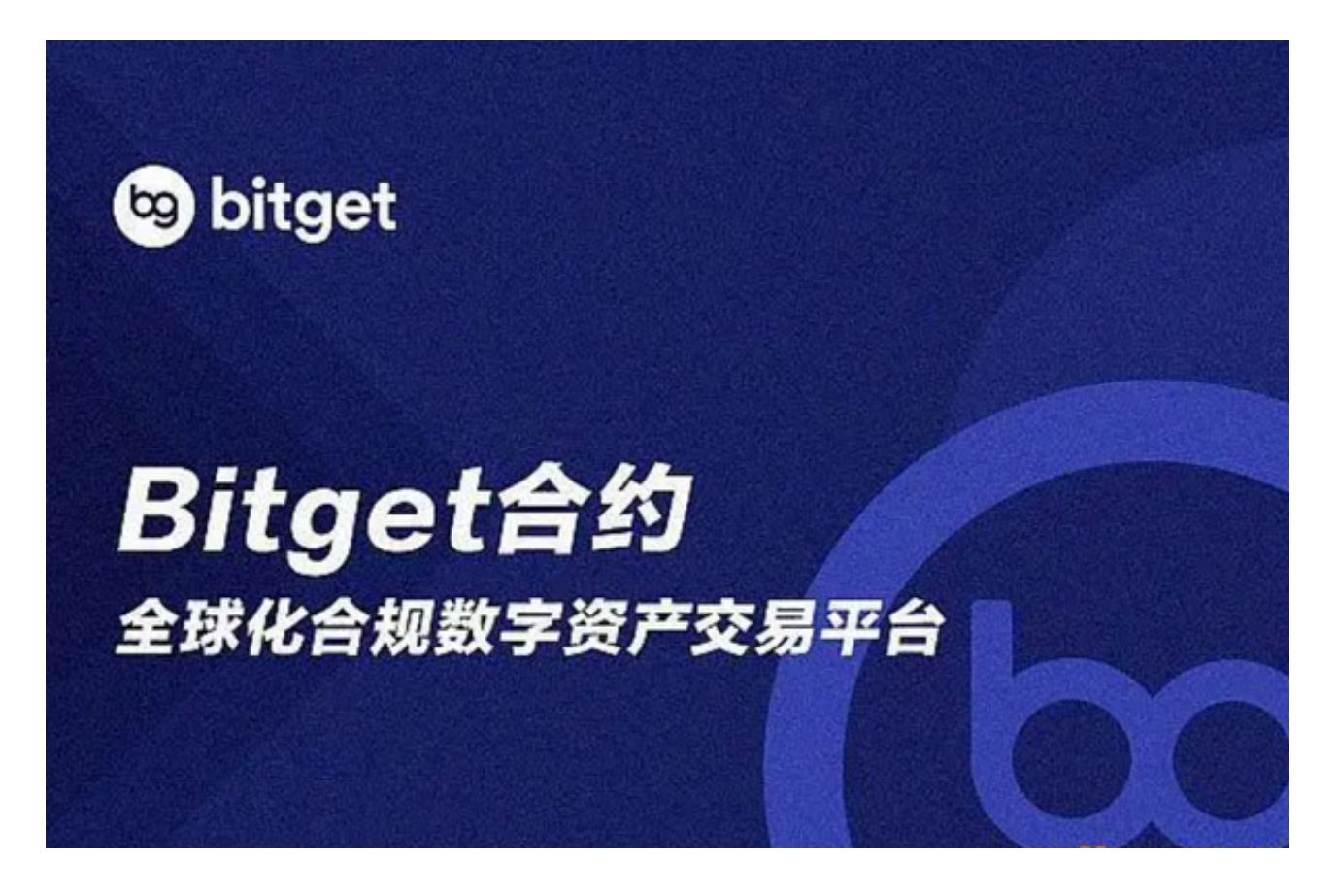

验证邮箱和手机,按照指引将验证码填写到相应的位置。

二、充值资金到Bitget账户:

登录Bitget平台,点击右上角的"账户"按钮。

在账户页面中,点击左侧的"充值"按钮。

选择所需的充值币种(通常为法币或其他加密货币),获取相应的充值地址或二

维码。

将所需充值的资金发送至该地址或扫描二维码,根据不同币种的确认要求,等待 资金到账即可。

三、购买OK币:

登录Bitget平台,点击页面顶部的"币币交易"按钮。

在交易页面中,选择左上角的交易区,找到OK币的交易对。

在买入面板中,输入您希望购买的OK币数量。

设置您期望的购买价格,或选择市价交易(以市场最新价格成交)。

点击"买入"按钮完成交易。记住,在市价交易时需要确认购买数量和成交价格。

四、卖出OK币:

登录Bitget平台,进入币币交易页面。

在交易页面中,选择左上角的交易区,找到OK币的交易对。

在卖出面板中,输入您希望卖出的OK币数量。

设置您期望的卖出价格,或选择市价交易(以市场最新价格成交)。

点击"卖出"按钮完成交易。同样,市价交易需要确认卖出数量和成交价格。

五、提现OK币到钱包:

登录Bitget平台,点击右上角的"账户"按钮。

在账户页面中,点击左侧的"提现"按钮。

选择OK币作为提现币种,填写您的提币地址和提币数量。

设置提币安全密码并进行验证。

点击"确认提币"按钮完成提现。

六、安全提示:

 请确保使用安全可靠的设备和网络进行交易,并定期更新操作系统和杀毒软件。 不要轻易泄露Bitget账户的登录密码、资金密码和谷歌验证密钥。

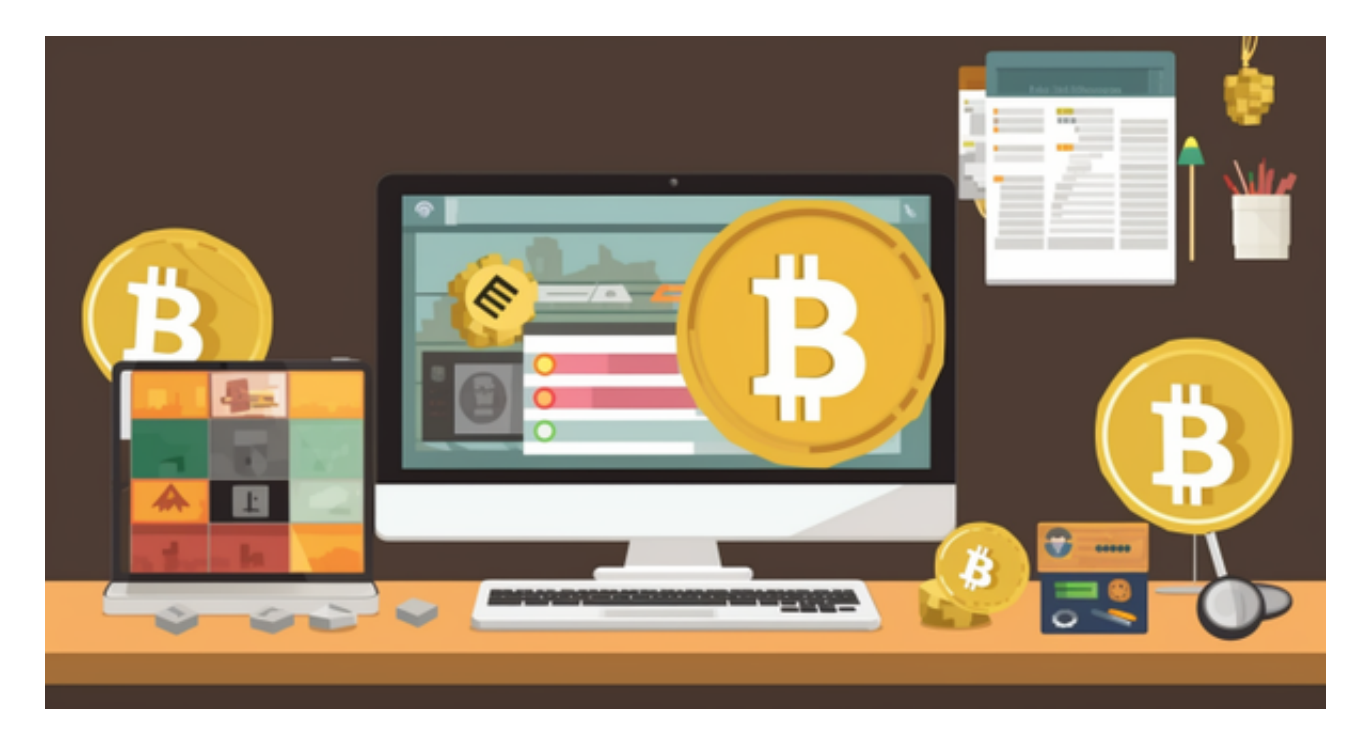

始终谨慎对待未知邮件、链接和电话,避免遭受诈骗行为。

 结语: 通过Bitget交易平台,您可以方便快捷地进行OK币的买卖操作。准确理解 并按照以上步骤进行操作,将帮助您顺利完成交易。但请谨记保护个人账户和资金 的安全,以免遭受不必要的财产损失。祝您交易愉快!